# **Aras Innovator 24**

**Release Notes** 

**Document #:** D-008125 **Last Modified:** 10/12/2022

#### **Copyright Information**

Copyright © 2022 Aras Corporation. All Rights Reserved.

Aras Corporation 100 Brickstone Square Suite 100 Andover, MA 01810

Phone: 978-806-9400 Fax: 978-794-9826

E-mail: Support@aras.com

Website: https://www.aras.com/

#### Notice of Rights

Copyright © 2022 by Aras Corporation. This material may be distributed only subject to the terms and conditions set forth in the Open Publication License, V1.0 or later (the latest version is presently available at http://www.opencontent.org/openpub/).

Distribution of substantively modified versions of this document is prohibited without the explicit permission of the copyright holder.

Distribution of the work or derivative of the work in any standard (paper) book form for commercial purposes is prohibited unless prior permission is obtained from the copyright holder.

Aras Innovator, Aras, and the Aras Corp "A" logo are registered trademarks of Aras Corporation in the United States and other countries.

All other trademarks referenced herein are the property of their respective owners.

#### Notice of Liability

The information contained in this document is distributed on an "As Is" basis, without warranty of any kind, express or implied, including, but not limited to, the implied warranties of merchantability and fitness for a particular purpose or a warranty of non-infringement. Aras shall have no liability to any person or entity with respect to any loss or damage caused or alleged to be caused directly or indirectly by the information contained in this document or by the software or hardware products described herein.

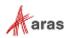

## **Table of Contents**

| Se | nd U | s Your   | Comments                              |                              |
|----|------|----------|---------------------------------------|------------------------------|
| Do | cum  | ent Coi  | nventions                             | 5                            |
| 1  | Upg  | rading   | from Previous Releases                | 6                            |
|    | 1.1  | Upgrad   | ing to Aras Innovator 24              | 6                            |
| 2  | Key  | Enhan    | cements                               | 7                            |
|    | 2.1  | Technic  | al Documentation Framework Client API | Error! Bookmark not defined. |
| 3  | Fixe | d Issue  | es and Known Issues                   | 8                            |
|    | 3.1  | Fixed Is | sues in Aras Innovator 24             | 8                            |
|    |      | 3.1.1    | Platform                              | 8                            |
|    | 3.2  | Known    | Issues in Aras Innovator 24           | 9                            |
|    |      | 3.2.1    | Platform                              | 9                            |

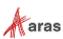

### **Send Us Your Comments**

Aras Corporation welcomes your comments and suggestions on the quality and usefulness of this document. Your input is an important part of the information used for future revisions.

- Did you find any errors?
- Is the information clearly presented?
- o Do you need more information? If so, where and what level of detail?
- o Are the examples correct? Do you need more examples?
- What features did you like most?

If you find any errors or have any other suggestions for improvement, indicate the document title, and the chapter, section, and page number (if available).

You can send comments to us in the following ways:

Email: <u>TechDocs@aras.com</u> Subject: Aras Product Documentation

Or

Postal service: Aras Corporation 100 Brickstone Square Suite 100 Andover, MA 01810 Attention: Aras Technical Documentation

If you would like a reply, provide your name, email address, address, and telephone number.

If you have usage issues with the software, visit https://www.aras.com/support/

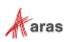

# **Document Conventions**

| Convention                        | Description                                                                                                    |  |
|-----------------------------------|----------------------------------------------------------------------------------------------------|--|
| Bold                              | Emphasizes the names of menu items, dialog boxes, dialog box elements, and commands.<br>Example: Click <b>OK</b> .                                                               |  |
| Code                              | Code examples appear in courier font. It may represent text you type or data you read.                                                                                           |  |
| Yellow highlight                  | Code highlighted in yellow draws attention to the code that is being indicated in the content.                                                                                   |  |
| Yellow highlight<br>with red text | Red text highlighted in yellow indicates the code parameter that needs to be changed or replaced.                                                                                |  |
| Italics                           | Reference to other documents.                                                                                                    |  |
| Note:                             | Notes contain additional useful information.                                                                                                    |  |
| Warning                           | Warnings contain important information. Pay special attention to information highlighted this way.                                                                               |  |
| Successive menu choices           | Successive menu choices may appear with a greater than sign (>) between the items that you select consecutively.<br>Example: Navigate to <b>File</b> > <b>Save</b> > <b>OK</b> . |  |

The following table highlights the document conventions used in the document:

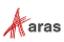

### **1 Upgrading from Previous Releases**

Aras provides tools and services related to upgrading to the latest software release. These tools and services are provided to customers as a benefit of the Subscription. Customers should use the guidelines below to determine the path to upgrading to the latest release.

#### 1.1 Upgrading to Aras Innovator 24

Customers may request upgrade services from Aras Support if they meet 3 criteria.

- 1. Customers must have an active Subscription for Upgrade Services
- 2. Customers must be in production with Aras Innovator
- 3. Customers must be running on a version of Aras Innovator released no more than 30 months ago

If these 3 criteria are met, the Subscriber may email <u>support@aras.com</u> to initiate an upgrade services project.

**Note:** Customers with an active Subscription running a version of Aras Innovator released more than 30 months ago should still contact Aras Support at <a href="mailto:support@aras.com">support@aras.com</a> to discuss the available options.

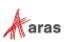

# **2 Key Enhancements**

The Aras Innovator 24 Key Enhancements are outlined below:

#### 2.1 Set Tabs as Login View

The new user preference setting "Set Tabs as Login View" will remember the current set of tabs, and automatically open them when the user logs in again. This includes the splitscreen configuration and which tabs are active.

#### 2.2 Copy Grid Cell to Clipboard

Data in any grid cell (main search, modal search, relationship, or tree grid view) can be copied to the operating system clipboard by selecting the cell and pressing Ctrl+C.

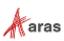

# **3 Fixed Issues and Known Issues**

#### 3.1 Fixed Issues in Aras Innovator 24

#### 3.1.1 Platform

| Issue #  | Fixed Description                                                                                                    |  |
|----------|----------------------------------------------------------------------------------------------------|--|
| F-000311 | A progress indicator is now displayed when a search is executed in search grids, including main search, relationship grids, and modal search.                                                                                                    |  |
| F-000535 | Users can now enter a specific page number in the pagination toolbar and jump to that page of search results.                                                                                                    |  |
| F-005149 | When editing items within the main search grid, it is now possible to pick Done with multiple items selected. If at least one item encounters an error while saving, then none of the selected items are saved. All items remain claimed and in edit mode. |  |
| F-006638 | Data in any grid cell (main search, modal search, relationship, or tree grid view) can be copied to the operating system clipboard by selecting the cell and pressing Ctrl+C.                                                                              |  |
| F-004661 | Users can now log in to the Nash utility using the same authentication method configured for the Aras Innovator client.                                                                                                    |  |
| F-005997 | The new user preference setting "Set Tabs as Login View" will remember the current set of tabs, and automatically open them when the user logs in again.                                                                                                   |  |
| I-048489 | Fixed an issue in which saving the Workflow Map item did not save dependent related items being changed in relationship grids.                                                                                                    |  |

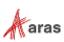

#### 3.2 Known Issues in Aras Innovator 24

#### 3.2.1 Platform

| Issue # | Description                                                                                                    | Workaround                                                                                                    |
|---------|----------------------------------------------------------------------------------------------------|----------------------------------------------------------------------------------------------------|
| 006830  | Cannot change a text property from "not required" to "required."                                                                                                    | A workaround has been provided in the Aras Innovator on-line help.                                                                                                    |
| 007281  | Vault server cannot resolve host name.                                                                                                    | The vault URL computed by Aras<br>Innovator can fail to calculate when<br>based on DNS settings. If you<br>encounter a problem, please contact<br>Aras support.                                     |
| 011985  | On-line help is incomplete.                                                                                                    | Not all new features in Aras Innovator<br>have been documented in the on-line<br>help section of Aras Innovator. Please<br>contact Aras support if you are having<br>difficulty with a new feature. |
| 023511  | The OnBlur and OnFocus events are not fired<br>for properties of type Boolean when using<br>Firefox on the client. This applies to all radio<br>boxes and checkboxes.                                                    |                                                                                                    |
| 023879  | The functionality outlined in the Aras Innovator<br>– Login Security document is not certified for<br>use with Aras Innovator.                                                                                           |                                                                                                    |
| 024442  | Integrated Web Services are not certified for<br>use with Aras Innovator. Aras Innovator is still<br>compatible with Web Services. Only the<br>integrated UI for creating and managing web<br>services is not certified. |                                                                                                    |
| 033559  | The standard integration with Microsoft<br>SharePoint is not certified for use with Aras<br>Innovator.                                                                                                    |                                                                                                    |
| 046252  | An error that occurs when loading a Reporting<br>Services report in Tabs viewing mode could<br>load error text over the main toolbar.                                                                                    | Close the report and reload the main grid.                                                                                                    |
| 048590  | Tree Grid View does not support the display of all Property Item data types.                                                                                                    | The issue relates to the display of Float<br>Cell View Types. Changing the Cell<br>View Type to Decimal addresses the<br>issue.                                                                     |
| 052666  | Users must type a space character after any<br>@mention reference in collaboration<br>messages or else further @mention<br>references in the same message may be<br>ignored.                                             |                                                                                                    |
| 052753  | Color List properties can fail to display color on client machines running the MAC OS and using the Chrome browser.                                                                                                    | Use Firefox browser.                                                                                                    |

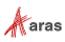

| Issue # | Description                                                                                                    | Workaround                                                                                                    |
|---------|----------------------------------------------------------------------------------------------------|----------------------------------------------------------------------------------------------------|
| 052912  | When a File has several File Representations<br>available only the first representation file<br>returned is available to the user in Viewer.                                                            |                                                                                                    |
| 052958  | Icons in the table of contents can fail to<br>display. The root cause is the use of an SVG<br>file in the ItemType definition that is not<br>compatible with the size constraints of the<br>TOC images. | The SVG file must be identified and altered to be compatible for rendering.                                                                                                    |
| 053864  | Unexpected search results can occur if<br>Boolean or Color data types are used with<br>invalid conditions in the Query Builder.                                                                         | Use correct static values for Boolean and Color values.                                                                                                    |
| 054514  | Action can_execute is not called on UpdateTearOff State.                                                                                                    |                                                                                                    |
| 054883  | Session Timeout while in the relationship grid may cause errors and require a new login.                                                                                                    | Close the browser window and login again.                                                                                                    |
| 055070  | ItemTypes that have more than 23 characters cannot be added to an xClassification tree.                                                                                                    | Use a name that is less than 23 characters.                                                                                                    |
| 055587  | Freeze pane does not fully work in RTL<br>languages. Grid layout can become corrupt<br>when using the freeze pane feature.                                                                              |                                                                                                    |
| 056154  | The Get Value Method currently cannot return<br>a Null value. An incorrect data type error<br>appears.                                                                                                  |                                                                                                    |
| 056310  | Users can lose information if they change the<br>"Dynamic Content" Setting in the ItemInfo<br>element of Technical Documents.                                                                           | This is expected functionality associated<br>with 'dynamic content'. Technical<br>Document Administrators should take<br>care when reconfiguring a Document<br>Type when existing content may have<br>been created. |
| 056836  | CSS is not applied to Item properties in the main grid.                                                                                                    |                                                                                                    |
| 057701  | Cannot create an xProperty for Type item with a datasource file.                                                                                                    |                                                                                                    |
| 059094  | Using the same xProperties in different<br>xClasses within an xClassification tree results<br>in an error message. The Item associated with<br>xClassification tree cannot be saved.                    |                                                                                                    |
| 059181  | A new Tree Grid View Definition (TGVD) containing a mapped element cannot be copied using the 'Save-As' Function.                                                                                       |                                                                                                    |

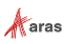

| Issue # | Description                                                                                                    | Workaround                                                                                                    |
|---------|----------------------------------------------------------------------------------------------------|----------------------------------------------------------------------------------------------------|
| 059692  | xClassification Trees cannot be updated after<br>renaming the polysource ItemType associated<br>with the xClassification tree. This problem can<br>be related to other implicit polysource<br>ItemTypes in Aras Innovator. The user sees<br>the standard error message, but because the<br>error occurs in the database layer due to<br>inconsistencies in the data, it contains low<br>level information about the SQL exception. At<br>the same time, the secured function is too<br>large to fit into the error dialog box. | Trigger the update of the<br>xPropertyContainerItems ItemType by<br>locking it and then clicking Save,<br>Unlock, and Close. The server rebuilds<br>the SQL view, considering the new<br>polysource names.                                                                                                    |
| 060246  | Focus is lost from the Reply button if the cursor is moved to the middle of the Reply button and the snapshot checkbox is selected.                                                                                                    |                                                                                                    |
| 060454  | If the WebDAVModule is installed on the server, it throws a 405 error when running a DELETE action on an item.                                                                                                    |                                                                                                    |
| 060477  | Extended Classification functionality is broken<br>after importing auto-generated relationships<br>using the Import tool.                                                                                                    | <ol> <li>Export the created package definition:</li> <li>Select the desired package.</li> <li>Select the Don't Remove checkbox<br/>for references to Unknown Packages.</li> <li>Export selected Import package<br/>definition that was exported.</li> <li>Select the exported package,</li> <li>Import the selected package (if DB is<br/>clear, use the Import tool default<br/>settings).</li> </ol> |
| 061681  | Editing comments is only supported in the default SecureMessageViewTemplate. If this template is modified, editing comments results in an error message.                                                                                                    | Use the default<br>SecureMessageViewTemplate for<br>editing comments.                                                                                                    |
| 062451  | In Chrome v67, the Tree View is not displayed<br>in the Editor for a Quality Planning item or for<br>any document created from a content type.                                                                                                    | Use an alternate browser or contact<br>Aras Support (support@aras.com) for<br>hotfix availability.                                                                                                    |
| 062877  | An error may occur if saving an item when many xProperties exist (e.g., 2300).                                                                                                    |                                                                                                    |
| 063022  | View_restriction_type list is not yet available in gn_GraphViewDefinition ItemType.                                                                                                    |                                                                                                    |
| 063702  | The Aras Innovator Server allows setting<br>is_current=0 for non-versionable items through<br>AML.                                                                                                    |                                                                                                    |
| 064108  | The order of requests with a ChangeSet in<br>OData is significant. The service will process<br>the requests within a ChangeSet in the order<br>of the requests.                                                                                                    |                                                                                                    |

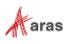

| Issue #                                 | Description                                                                                                    | Workaround                                                                                                    |
|-----------------------------------------|----------------------------------------------------------------------------------------------------|----------------------------------------------------------------------------------------------------|
| 064243                                  | Reference to an item is lost after applying<br>@aras.action=purge in ChangeSet in OData.                                                                                                    |                                                                                                    |
| 065154                                  | Component onChange event is fired constantly (Chrome) and may hang the browser session.                                                                                                    | Use a different browser.                                                                                                    |
| 065445                                  | Passwords with non-Latin characters are not supported.                                                                                                    |                                                                                                    |
| 069664                                  | When updating a Graph Visualization and a single NVD is specified in a GVD, it is applied to all nodes instead of only the ones that are defined by the query item.                                   |                                                                                                    |
| 070139                                  | Newline characters are being added in the<br>middle of text content that is cut and pasted<br>from a Word document in the Technical<br>Documentation Framework.                                       |                                                                                                    |
| 077386,<br>078373,<br>078628,<br>078630 | Form elements and fields may overlap each other in German or Japanese localization.                                                                                                    |                                                                                                    |
| 078110                                  | Potential memory issues with xProperties search returning more than 10,000 results per page.                                                                                                    |                                                                                                    |
| 078137                                  | Cannot create an item with 150 properties of type item.                                                                                                    |                                                                                                    |
| 078230                                  | The value of an xProperty is not displayed in the grid.                                                                                                    | Click Refine Search and check "Select<br>All" checkbox. (When all values are<br>selected, all values are displayed<br>correctly). |
| 078583                                  | Relationship does not work if exclusion is used.                                                                                                    |                                                                                                    |
| 078645                                  | OAuthServer/AuthenticateService and other<br>OAuth related functions do not proxy<br>SMSESSION cookies.                                                                                               |                                                                                                    |
| 084173                                  | Status item icons are not rendered when exporting the grid to PDF.                                                                                                    |                                                                                                    |
| 084175                                  | Export to PDF displays Restricted items as blank instead of displaying "Restricted" text.                                                                                                    |                                                                                                    |
| 087994                                  | An error is displayed if the administrator views the History Container ItemType.                                                                                                    | Close the error windows. The data is properly displayed.                                                                          |
| 088147                                  | If an ItemType is set as RelationshipType and<br>the RelationshipTypes Tab is open, ItemType<br>fields other than Name and Singular Label in<br>the form will be cleared after updating any<br>field. | Save the ItemType. The fields will display the correct data after saving.                                                         |

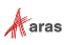

| Issue #             | Description                                                                                                    | Workaround                                                                                                    |
|---------------------|----------------------------------------------------------------------------------------------------|----------------------------------------------------------------------------------------------------|
| 099349              | Class HttpClientNavigator which was<br>introduced as a public API in Release 20 was<br>removed from public access in Release 21                                                                                  | Use specialized classes<br>WindowsTokenProvider or<br>CertificateTokenProvider instead                                                                                                    |
| 093399              | Applications and IOM DLL authentication<br>functionality built with versions prior to Aras<br>Innovator Release 14 will not connect.                                                                             | Update to Aras Innovator Release 14 or higher.                                                                                                    |
| F-000574            | The command bars associated with Effectivity<br>Expression ItemTypes do not use the default<br>item command bar. The Effectivity ItemTypes<br>are:<br>- effs_scope<br>- effs_expression                          |                                                                                                    |
| F-000591            | The Relationship and Paging toolbars should<br>be removed from the Query Definition<br>parameters dialog box. The custom toolbar<br>can either be retained as is or updated to the<br>new UI.                    |                                                                                                    |
| F-000592            | The Relationship and Paging toolbars should<br>be removed from the Tree Grid View Map<br>parameters dialog box. The checkmark and X<br>buttons should be replaced with the standard<br>UI OK and Cancel buttons. |                                                                                                    |
| F-001881,<br>056625 | Exporting a Tree Grid View definition does not<br>result in the export of custom CUI components<br>that have been associated with the Tree Grid<br>View definition (or relationships associated<br>with it).     | The CUI components will need to be<br>exported separately. The user will need<br>to export Command Bar Item,<br>Command Bar section, Presentation<br>Configuration and<br>ItemPresentationConfiguration items<br>associated with the custom CUI<br>components that have been added. |
| I-001831,<br>072506 | When uninstalling Aras Innovator, the system<br>can indicate that a file cannot be deleted<br>because another program is still using it.                                                                         | In IIS, cycle the OAuth App pool (stop<br>the service and then restart it). Once<br>this process is complete, the uninstall<br>will finish successfully without any<br>further error messages.                                                                                      |
| I-002519,<br>072008 | Windows authentication may display a "You<br>are disconnected" error if the server<br>MemoryCache removes HttpServerConnection<br>from the cache.                                                                |                                                                                                    |
| I-003734,<br>059772 | Multilanguage translations are missing from<br>Effectivity Services.                                                                                                    |                                                                                                    |
| I-007920            | Query Definitions that include query items<br>such as CAD[Exists(Native File)] in conjunction<br>with a Dynamic 3D Viewer Query Definition<br>result in slower processing times.                                 |                                                                                                    |

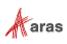

| Issue #             | Description                                                                                                    | Workaround                                                                                                    |
|---------------------|----------------------------------------------------------------------------------------------------|----------------------------------------------------------------------------------------------------|
| I-009836            | Checkboxes in the Extended Classification relationship grid are the wrong size. They should be 16x16.                                                                                                    |                                                                                                    |
| I-010552            | Using Chrome with the NonVisual Desktop<br>Access application may cause the browser to<br>close after the dialog window appears.                                                                                                    | Update to the latest version of Chrome<br>or do not use the NonVisual Desktop<br>Access application in combination with<br>the older version of Chrome. |
| I-010576            | Cells in some specialized relationship grids may not display correctly after zooming.                                                                                                    |                                                                                                    |
| I-010655            | Quickly clicking the "New Part" button on the<br>relationship toolbar may result in the same<br>sequence number being used for multiple rows<br>in the list when using Edge.                                                                                                    | Do not click too fast in Edge or use a different browser.                                                                                               |
| I-010951,<br>073231 | Workflow process may result in SQL<br>Deadlocks, if <200 Workflow Related items<br>and users trigger workflows in parallel. An<br>OnAfterAddActivityAssignment server-side<br>method executing GetItem/AddItem against<br>"Activity Assignment", "Activity Variable", etc.<br>ItemTypes can cause SQL Selects and Inserts<br>in one transaction that may cause SQL<br>Deadlocks. |                                                                                                    |
| I-011102            | Type Ahead may fail for unsaved changes to Keyed Name in Item cell.                                                                                                    | Item properties can be edited after the last save.                                                                                                    |
| I-011278            | When using Export to Word/Excel, the background color in relationship properties cells is not exported along with the data.                                                                                                    |                                                                                                    |
| I-012619            | Including 0s in the decimal part of an Unsigned<br>Big Integer number is not truncated after<br>changing focus, which makes the value invalid.                                                                                                    |                                                                                                    |
| I-012655            | Using spaces in an Unsigned Big Integer cell property does not trigger an error message.                                                                                                    | After focusing out all the spaces are truncated in Unsigned Big Integer property.                                                                       |
| I-012681            | Subtitle of a Technical Document cannot be edited if selected directly in the Structure Tree.                                                                                                    | Edit the Subtitle in the Editor instead of the Structure Tree.                                                                                          |
| I-012933            | The Relationship grid does not automatically scroll down to a new row after it has been added.                                                                                                    | Scroll to the bottom of the grid if the newly added rows are not visible in the Relationship container.                                                 |
| I-013120            | When using Export to PDF from an item, radio buttons are not exported correctly in the document.                                                                                                    |                                                                                                    |
| I-013368            | Vote list dropdown contains no items in Activity<br>Completion form, if Activity is opened using<br>Ctrl+Enter shortcut.                                                                                                    | If User opens this Activity by double-<br>click or click on "Complete Task", the<br>form is displayed correctly.                                        |

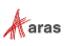

| Issue #             | Description                                                                                                    | Workaround                                                                                                    |
|---------------------|----------------------------------------------------------------------------------------------------|----------------------------------------------------------------------------------------------------|
| I-013468            | Certain HTML report tabs (such as ItemType<br>Definition Report) do not work with Tear Off<br>Tab function.                                                                                                    |                                                                                                    |
| I-013576            | After adding items in a relationship tab of an item, when the user scrolls to the top items in the tab, the scrolling can freeze                                                                                        | Scroll to the top of the overall item view,<br>which activates the relationship grid<br>scrolling.                                                                |
| I-013898            | Properties that are disabled on a Form can be edited when mapped into a TDF document.                                                                                                    |                                                                                                    |
| I-013995            | Undo/Redo within the TDF editor does not<br>work for content modified in Mapped<br>Document Elements                                                                                                    | Modified content must be changed back<br>manually when edited in the Technical<br>Document Editor.                                                                |
| I-014045            | If user loses access to an item they are editing<br>when they do a save, the update cannot be<br>saved and a "No items of type {itemtype}<br>found" error is returned by the server.                                    | No workaround. User must get access after a change if the change is to be saved.                                                                                  |
| I-014055            | Part save can fail with an "Exception in Goal<br>Basis refresh" error if user does not have<br>needed permissions                                                                                                    | No workaround. If goals are not being<br>used, the Part form may be modified to<br>eliminate the Form Event calling the<br>Show Goal Basis method.                |
| I-015194            | If Append Results is enabled, there may be inconsistent behavior with paging commands.                                                                                                    |                                                                                                    |
| I-015585            | When the browser window zoom is set, for<br>example to 90% (in zoom out direction) in<br>Edge, the relationship grid cannot be scrolled<br>up after scrolling all grid down.                                            | Use a different browser, "zoom in"<br>browser window to 100%, or locate the<br>1st row using the "Up Arrow" on your<br>keyboard.                                  |
| I-018002            | Query Builder Editor becomes unusable if a<br>Query Item which is referenced by another<br>Query Item using either a count, min, or max<br>condition is removed, and the Query Definition<br>is then saved.             | Remove the references from any Query<br>Item. Then the target Query Item can be<br>removed, and the Query Definition<br>saved.                                    |
| I-019172            | If ItemType is set with Default Structure View =<br>Tabs Min, items are opened with the second<br>accordion section minimized, but then after<br>opening it the accordion height is too small.                          | Reduce screen height, and the accordion height will be corrected.                                                                                                 |
| l-019494,<br>057648 | Incorrect access controls based on Boolean properties/xProperties where value = NULL. NULL values are incorrectly treated as 0.                                                                                         | Do not use logic for NULL in the<br>Boolean properties of access controls.<br>Use a defined Boolean value or 1/0. The<br>target value should have a default of 0. |
| I-019902            | If the method referenced by an Environment<br>Attribute returns a different data type than the<br>one originally called out, an error is returned<br>on the save of the Environment Attribute and it<br>cannot be used. | Log in as Administrator and delete the Environment Attribute.                                                                                                    |

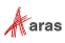

| Issue #               | Description                                                                                                    | Workaround                                                                                                    |
|-----------------------|----------------------------------------------------------------------------------------------------|----------------------------------------------------------------------------------------------------|
| I-020725,<br>064829   | User Login will succeed, but the user will be<br>unable to perform any actions if a JavaScript<br>method was assigned to a server event by<br>mistake.                                                       | Disable the incorrectly assigned method directly in the database.                                                                       |
| I-020825,<br>053303   | When a Query definition is configured to reuse<br>a root Query Item in both a Parent and a Child<br>Query Item, the result is endless recursion<br>when executing the Query Action.                          | Do not include referenced and related<br>ItemTypes in a Query Definition when<br>the relationship between those<br>ItemTypes is reused. |
| I-021333              | Incorrect structure is shown in "Where Used" when viewed as the superuser.                                                                                                    | View the "Where Used" structure as a member of the administrator group.                                                                 |
| l-021734,<br>084121   | In the Technical Document Editor, if the entire text of the Subtitle is selected and deleted, the text reappears after saving.                                                                               | Place the cursor in the field and remove<br>the text by backspacing or deleting the<br>characters one at a time.                        |
| I-021884              | It is possible to add query parameters to an<br>unclaimed Query Definition item which results<br>in the 'Unsaved Changes' dialog appearing<br>and an error being triggered if an attempt is<br>made to Save. |                                                                                                    |
| I-022388,<br>056158   | Creating a command bar section where the<br>location is "TGV Toolbar" and the<br>Classification=Method and Builder Method<br>results in the method not executing and an<br>error message being displayed.    |                                                                                                    |
| I-023064,<br>085092   | ItemType forms may display no fields when<br>using Firefox in an https environment with the<br>server and Client OS set to German.                                                                           | Use a different browser, different language or non-https connections.                                                                   |
| I-023336              | MAC Policy appears to be editable but remains<br>in a read-only state if the 'New Version' action<br>is used on a currently displayed read-only<br>policy.                                                   | Close and reopen the MAC Policy Form.                                                                                                   |
| I-024473              | Multi-select from search dialog using shift-click<br>to select multiple items returns the selection in<br>reverse order.                                                                                     | Select items using control key with click instead of shift-click.                                                                       |
| I-024530              | After editing a related item in a relationship tab<br>of a source item, and clicking "Done Editing",<br>the source item is incorrectly removed from<br>any main search grid where it appears.                |                                                                                                    |
| I-024701              | Context menu in Tree Grid View (with View,<br>Grow, Trim, View Effectivity) is shown for<br>'Show More' line but an error is displayed if<br>there is an attempt to use it.                                  |                                                                                                    |
| I-026236,<br>I-026729 | Activating more than one MAC Policy using the same xClasses and xProperties fails with an "Error during generate secured functions." message when the second MAC policy is saved/activated.                  | Create only one MAC policy and combine conditions using the AND operand.                                                                |

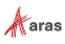

| Issue #  | Description                                                                                                    | Workaround                                                                                                 |
|----------|----------------------------------------------------------------------------------------------------|----------------------------------------------------------------------------------------------------|
| I-026681 | Activating a MAC policy with a<br>Collection.Contains expression comparing to a<br>constant fails with an error message - "Error<br>during generate secured functions."<br>e.g., condition=<br>Collection.Contains(CurrentItem.[Derived<br>attribute of List Data type], 'constant'). | Redefine MAC policy to compare with a property value, not a constant.                                      |
| I-030661 | The text entries in the dropdown for the Claim column in search grids ("Claimed by me", etc.) are not localized.                                                                                                    |                                                                                                    |
| I-031486 | Search criteria are lost when switching from<br>Simple to Advanced search mode if using<br>numeric properties with wildcards.                                                                                                    |                                                                                                    |
| I-032724 | xProperties values are not shown in Search<br>results when using a saved custom grid layout<br>if the Default layout (as set in preferences)<br>does not include these xProperties.                                                                                                   | Add the desired xProperties to the Default Layout.                                                         |
| I-034296 | If an item form of a relationship item is opened<br>from a relationship tab, it cannot be closed if<br>pending changes exist in the relationship tab.                                                                                                    | Exit and re-start Aras Innovator.                                                                          |
| I-036082 | User preferences, such as grid column width,<br>are not saved if they were made for an item in<br>edit mode, then the item is not saved, and<br>after that the browser window is closed.                                                                                              |                                                                                                    |
| I-038294 | On a slow connection, if the focus is set at the<br>Language field in the TOC Editor, the<br>Language search grid is not loaded by clicking<br>the button.                                                                                                    | Re-open Language search grid one more time.                                                                |
| I-043661 | Refresh button on the Widget doesn't update data for dynamic properties for User in another session.                                                                                                    | If User re-opens Dashboard tab in their session, the data will be updated.                                 |
| I-044991 | If the admin user does not have "update"<br>permissions for an ItemType, they cannot add<br>that ItemType to the TOC using the TOC<br>Editor                                                                                                    | Give the admin user "update"<br>permissions for the ItemType, or login<br>as root user to make the change. |
| I-045503 | Sort Across Pages does not work in Grid widgets.                                                                                                    |                                                                                                    |
| I-047530 | Customers who created Widget Template<br>Items in Aras Innovator Release 20 may<br>encounter a permission error when performing<br>a self-service upgrade to Release 21 or later.                                                                                                    | Please contact Aras Support if you encounter this issue.                                                   |
| I-047972 | Edit button is disabled on an item's toolbar<br>after "Create new revision" is executed from a<br>search grid, and the item is opened.                                                                                                    | Click Refresh button.                                                                                      |

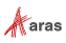

| Issue #  | Description                                                                                                    | Workaround                                                         |
|----------|----------------------------------------------------------------------------------------------------|--------------------------------------------------------------------|
| I-048091 | Simple search criteria containing the range<br>operator '' are not properly converted to<br>Advanced search criteria when switching<br>modes.                                             |                                                                    |
| I-048094 | Simple search criteria containing the pipe<br>operator ' ', when used with numeric and date<br>values, are not properly converted to<br>Advanced search criteria when switching<br>modes. |                                                                    |
| I-048682 | When processing a large volume of data using<br>the Configurator Services API, users may<br>encounter a low memory error from the server.                                                 | Increase available physical (RAM) or virtual (paging file) memory. |
| I-050429 | Edits made to a child Part item while the parent Part item is in edit mode will be lost when the parent Part item is saved.                                                               |                                                                    |

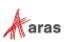